# Data Import Specifications

Morningstar Direct<sup>SM</sup> Cloud

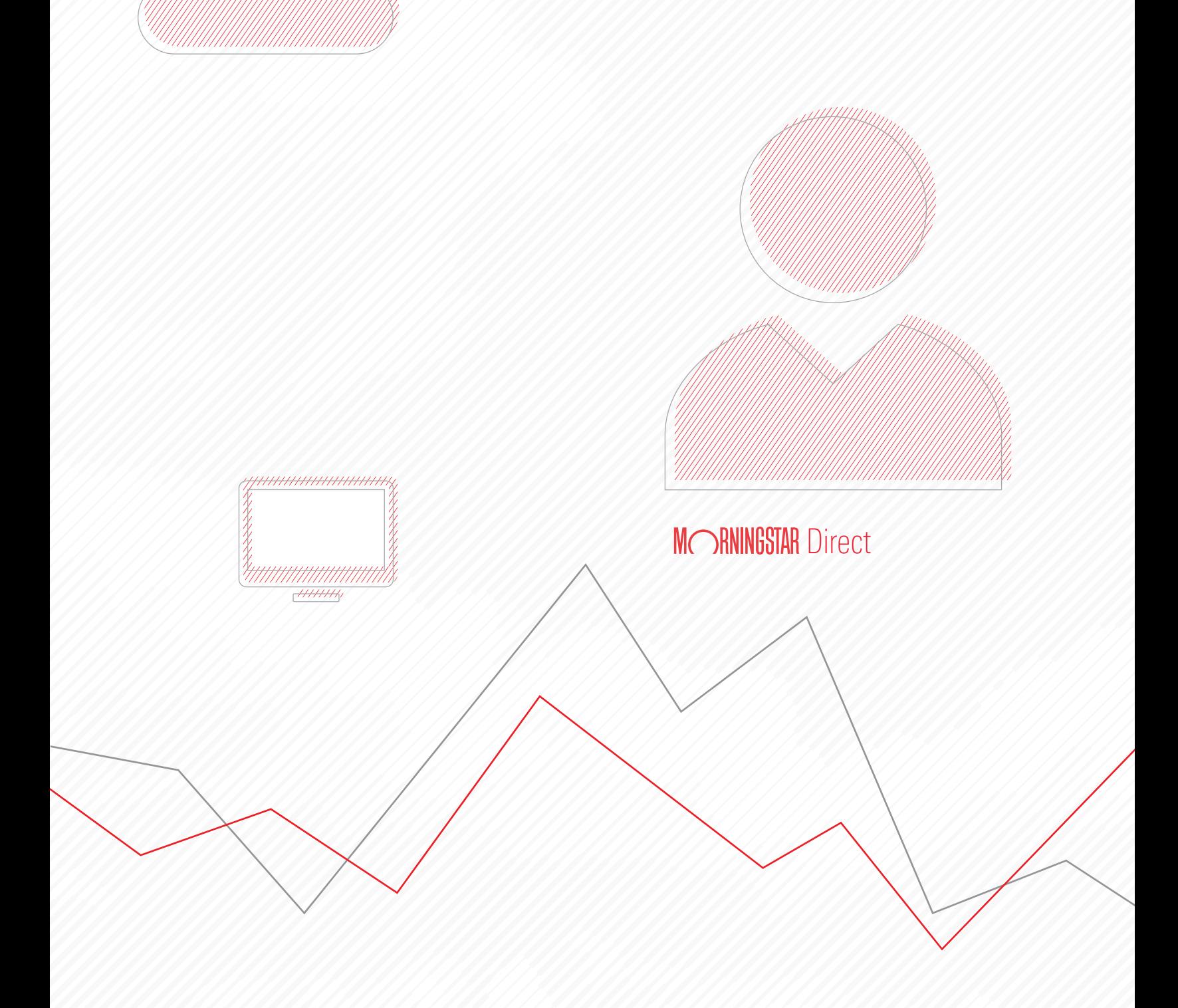

Copyright © 2017 Morningstar, Inc. All rights reserved.

The information contained herein: (1) is proprietary to Morningstar and/or its content providers; (2) may not be copied or distributed; (3) is not warranted to be accurate, complete or timely; and (4) does not constitute advice of any kind. Neither Morningstar nor its content providers are responsible for any damages or losses arising from any use of this information. Any statements that are nonfactual in nature constitute opinions only, are subject to change without notice, and may not be consistent across Morningstar. Past performance is no guarantee of future results.

# **Contents**

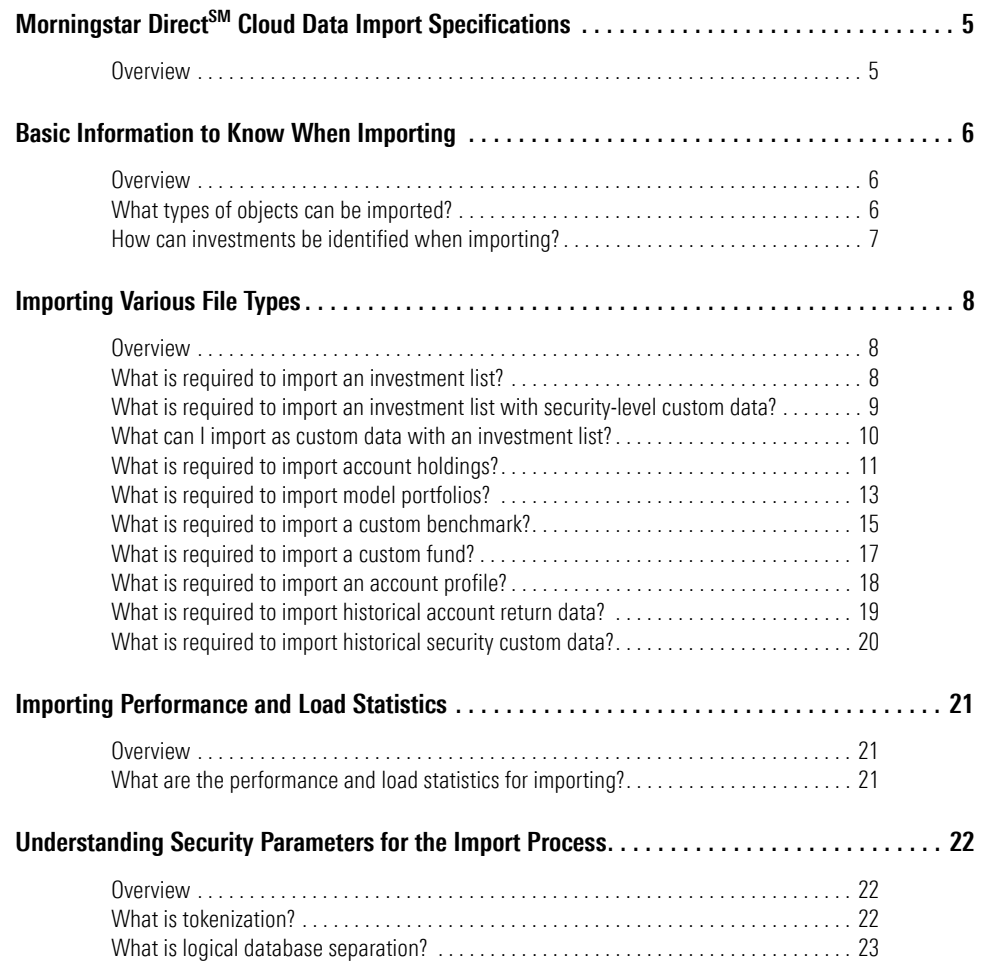

*This page intentionally left blank*

# <span id="page-4-0"></span>**Morningstar Direct<sup>SM</sup> Cloud Data Import Specifications**

<span id="page-4-1"></span>The Morningstar Direct<sup>SM</sup> Cloud import service allows users to import data from **Overview** Microsoft® Excel® into Morningstar Direct Cloud, where it can be analyzed. Users can import data from the Import utility, or as a part of an automated batch process.

The automated batch process involves a secure file transfer from the home office to Morningstar, and must be setup in coordination with the Morningstar Direct Cloud technology team. Batch processing is generally recommended for large-volume, regular-frequency data loads. For certain smaller-volume loads, the interactive Import utility within Morningstar Direct Cloud is recommended.

This document covers some basic information you need to know when it comes to importing, including the following topics:

- $\blacktriangleright$  What types of objects can be imported
- $\blacktriangleright$  How to identify securities when importing
- $\blacktriangleright$  Details on importing different object types
- $\blacktriangleright$  Speed and performance issues related to importing, and
- $\blacktriangleright$  Security related to importing data into Morningstar Direct Cloud.

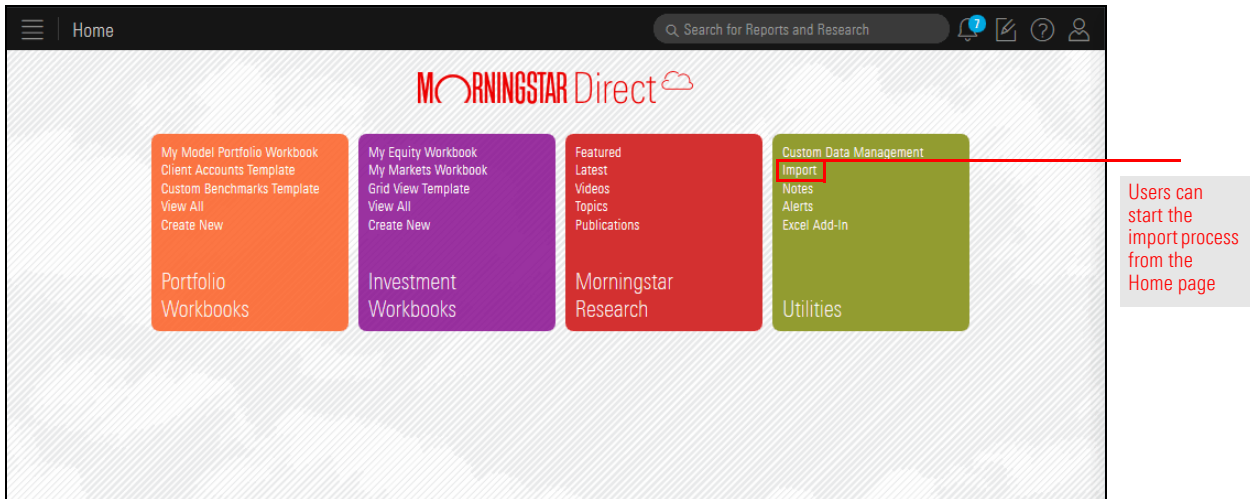

<span id="page-5-0"></span>Before exploring the details involved with importing different types of items, it's **Overview** important to know exactly what can be imported via batch or the interactive format, and what file types can be used as the source for importing. It is also critical to know how to identify securities when importing.

This section covers which types of objects can be imported, and how you can identify securities when importing.

The Direct Cloud import service currently supports nine different file types. Support for batch and interactive import varies based on file type. The file types available for interactive import depend on the edition of Morningstar Direct Cloud being used. In addition, specified firm administrators have access to review batch-imported results from the Morningstar Direct Cloud interface.

The following table describes the file types you can import, which editions of Morningstar Direct Cloud allow for each file type to be imported, and what file formats are supported by both the batch and interactive import process:

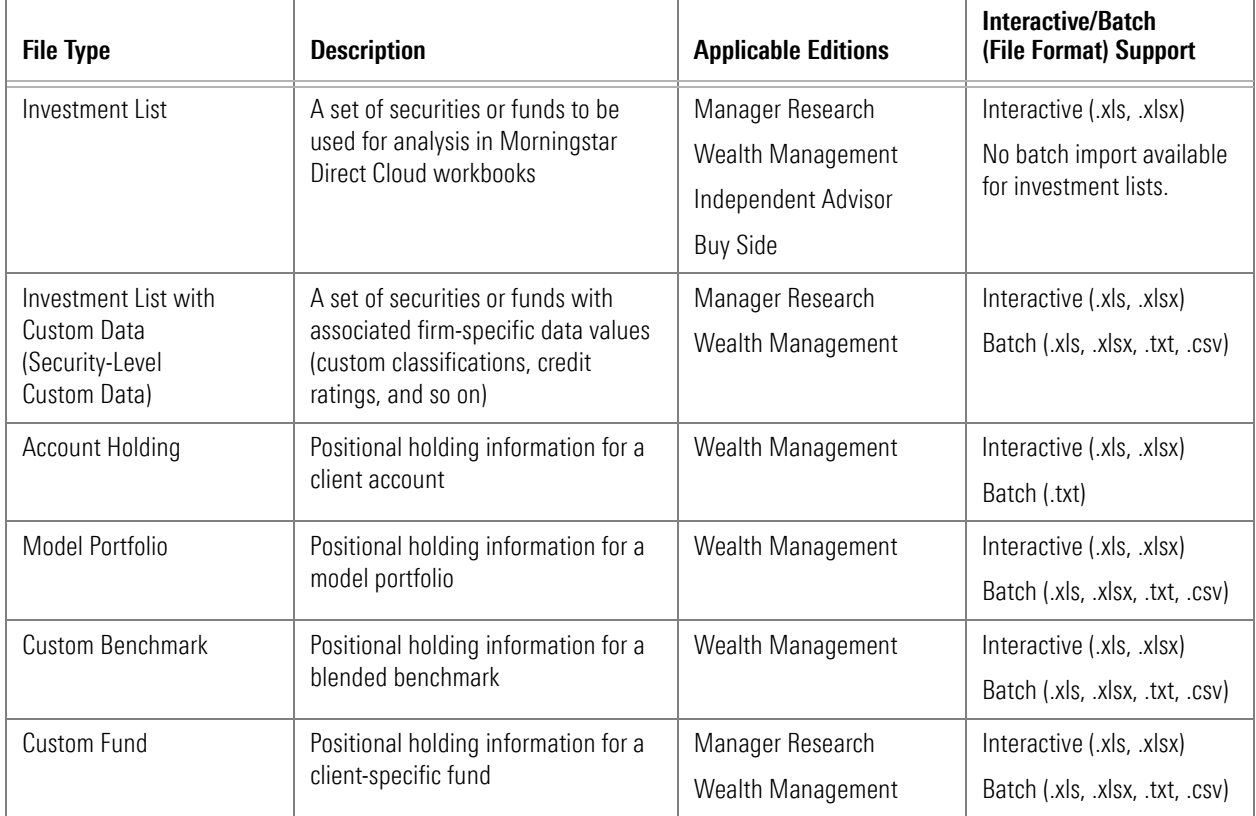

<span id="page-5-2"></span><span id="page-5-1"></span>**What types of objects can be imported?**

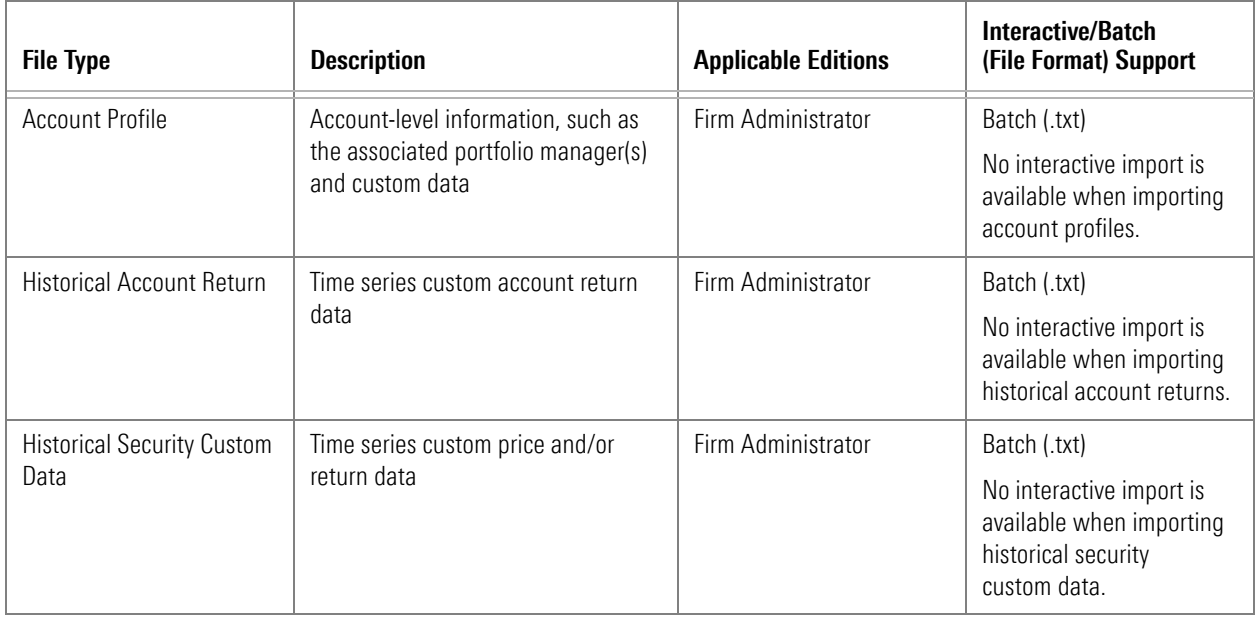

Many of the file types supported by the import process require an investment identifier, so Morningstar Direct Cloud can recognize the specific security or fund to which each row of data corresponds. The import process supports the security identifiers listed in the following table. In cases where an identifier is required, one of the fields in the Field Name column must be provided:

#### <span id="page-6-0"></span>**How can investments be identified when importing?**

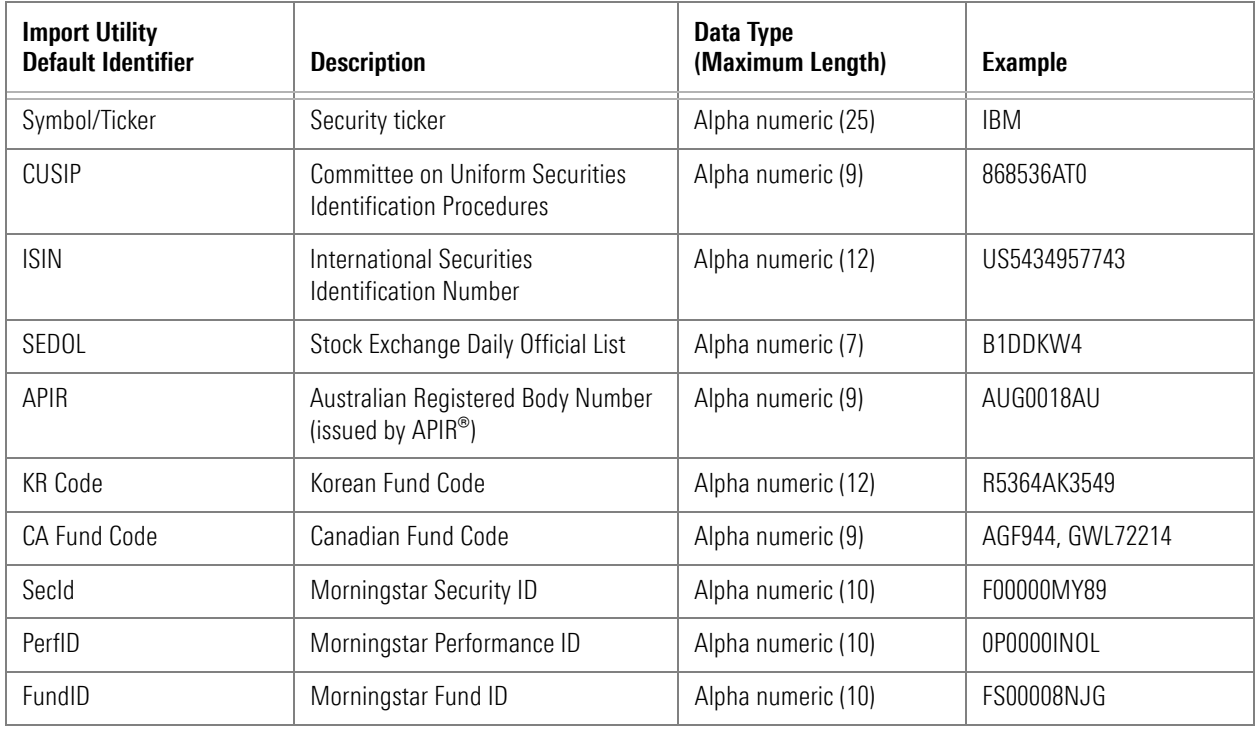

## <span id="page-7-0"></span>**Importing Various File Types**

Depending on the type of object (security, portfolio, custom data point, and so on) **Overview** being imported, certain fields are required and others are optional. This section details what you need to know to import the following objects:

- Investment List **•** [Investment List with Custom Data \(Security Custom Data\)](#page-8-0)
- Gustom Data Point Types [Account Holding](#page-10-0)
- ► [Model Portfolio](#page-12-0) Gustom Benchmark
- Gustom Fund GACCOUNT Profile
- ▶ [Historical Account Return](#page-18-0) ▶ [Historical Security Custom Data](#page-19-0)
- 
- 

An investment list file can include only one list per file. The investment list file simply requires one investment identifier; no other columns are required or referenced during the import process. Mixed identifiers in the same column are not allowed for this file format (that is, the same column cannot contain a CUSIP for one security and an ISIN for another), but you can mix investment types, such as ETFs and open-end mutual funds. A header row is not needed. The following table describes the data to include when importing an investment list:

[on page 7.](#page-6-0)

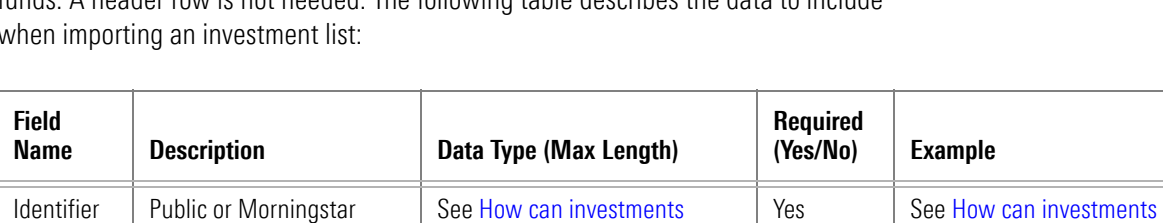

[be identified when importing?](#page-6-0) 

The following is an example of an investment list you could import:

code used to recognize the

investment

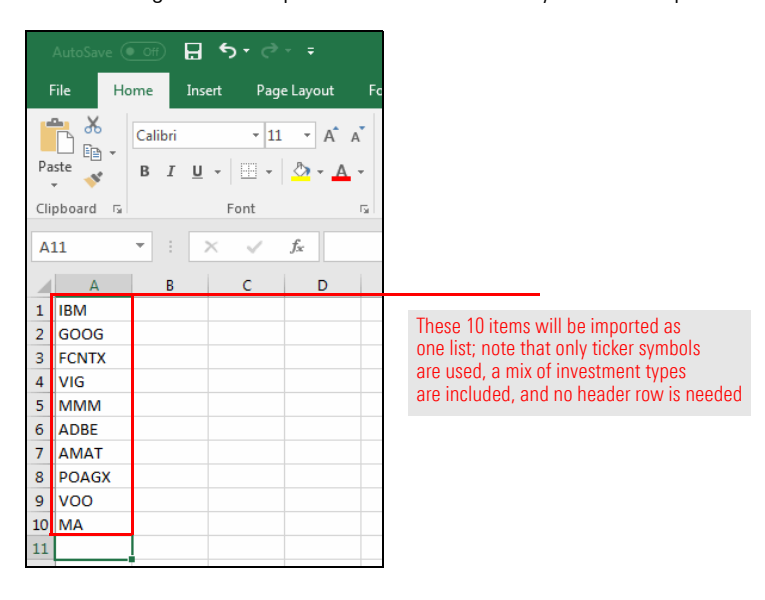

<span id="page-7-1"></span>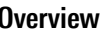

<span id="page-7-2"></span>**What is required to import an investment list?**

[be identified when importing?](#page-6-0) 

[on page 7](#page-6-0)

[Custom data files must include an identifier for each investment in the file, as well as](http://advisor.morningstar.com/AWSOE/Training/WMCloud/CDM.pdf)  any number of custom data points for which the user would like to load data. Prior to importing custom data, users must define their custom data points using the Custom Data Management utility in Morningstar Direct Cloud.

During the import process, a new list is created for the securities in the file, and the custom data values are loaded. Users may also decide to override an existing list as a part of this process. Once the custom data is imported, users need to [create a custom](http://advisor.morningstar.com/AWSOE/Training/WMCloud/WorkingwithColumnSets.pdf)  [column set](http://advisor.morningstar.com/AWSOE/Training/WMCloud/WorkingwithColumnSets.pdf) in the Grid View component to see the data in an investment workbook.

<span id="page-8-0"></span>**What is required to import an investment list with security-level custom data?**

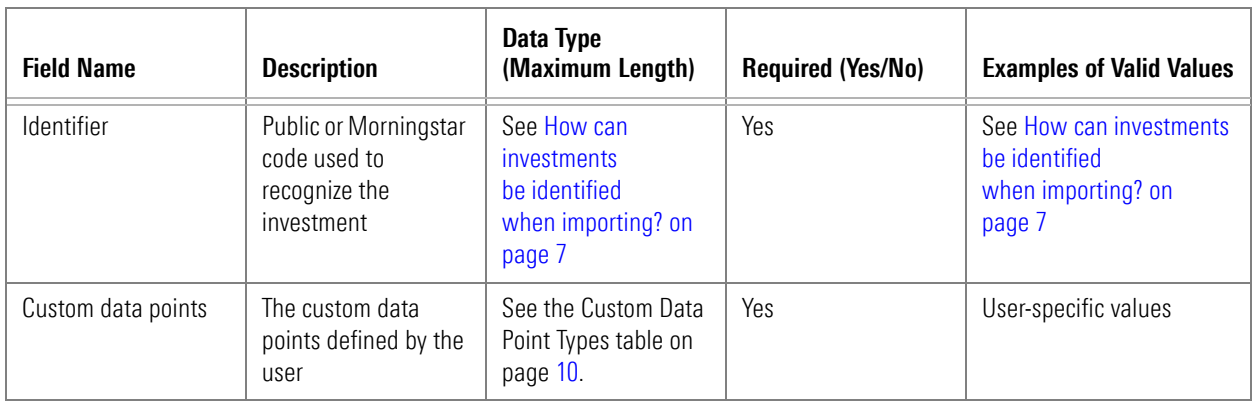

The following is an example of an investment list with custom data you could import:

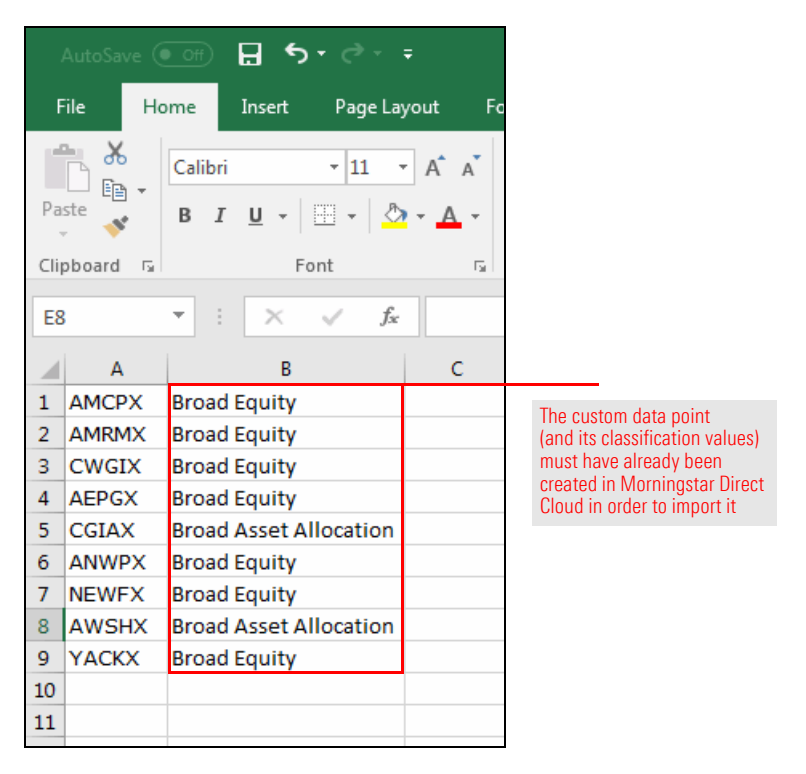

Several types of custom data points can be loaded with an investment list. Data must match the data type associated with each custom data point column. The following table describes the types of custom data points you can load with an investment list:

<span id="page-9-0"></span>**What can I import as custom data with an investment list?**

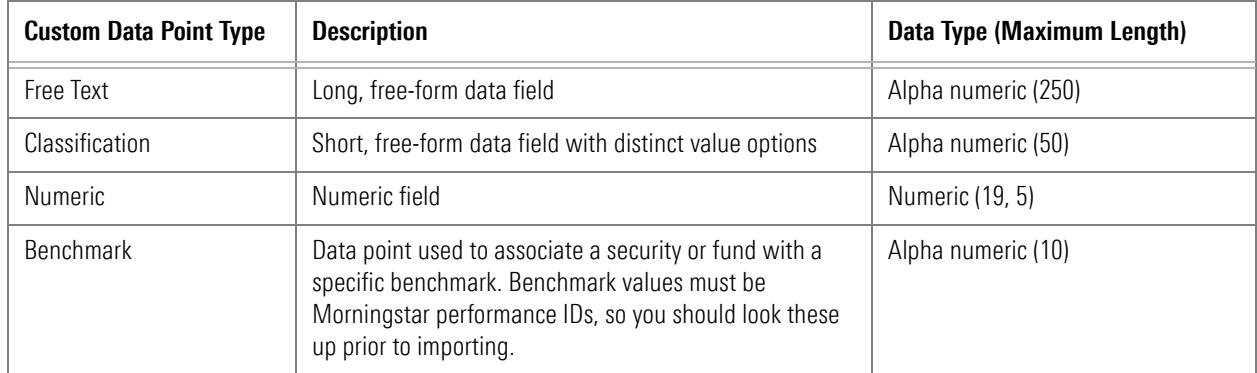

The following are examples of custom data points you could import:

- $\blacktriangleright$  Fund Description
- $\blacktriangleright$  Fund Type
- $\blacktriangleright$  Number of Subadvisors, and
- $\blacktriangleright$  Custom Fund Benchmark.

Account holding files may include one or many accounts. Files should include an identifier (Account Number) and name for each account, as well as holding information. Transactional data cannot be imported; only positional data can be imported. The following table describes which data points are optional, and which are required when importing account holdings:

#### <span id="page-10-0"></span>**What is required to import account holdings?**

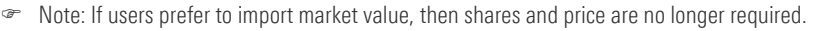

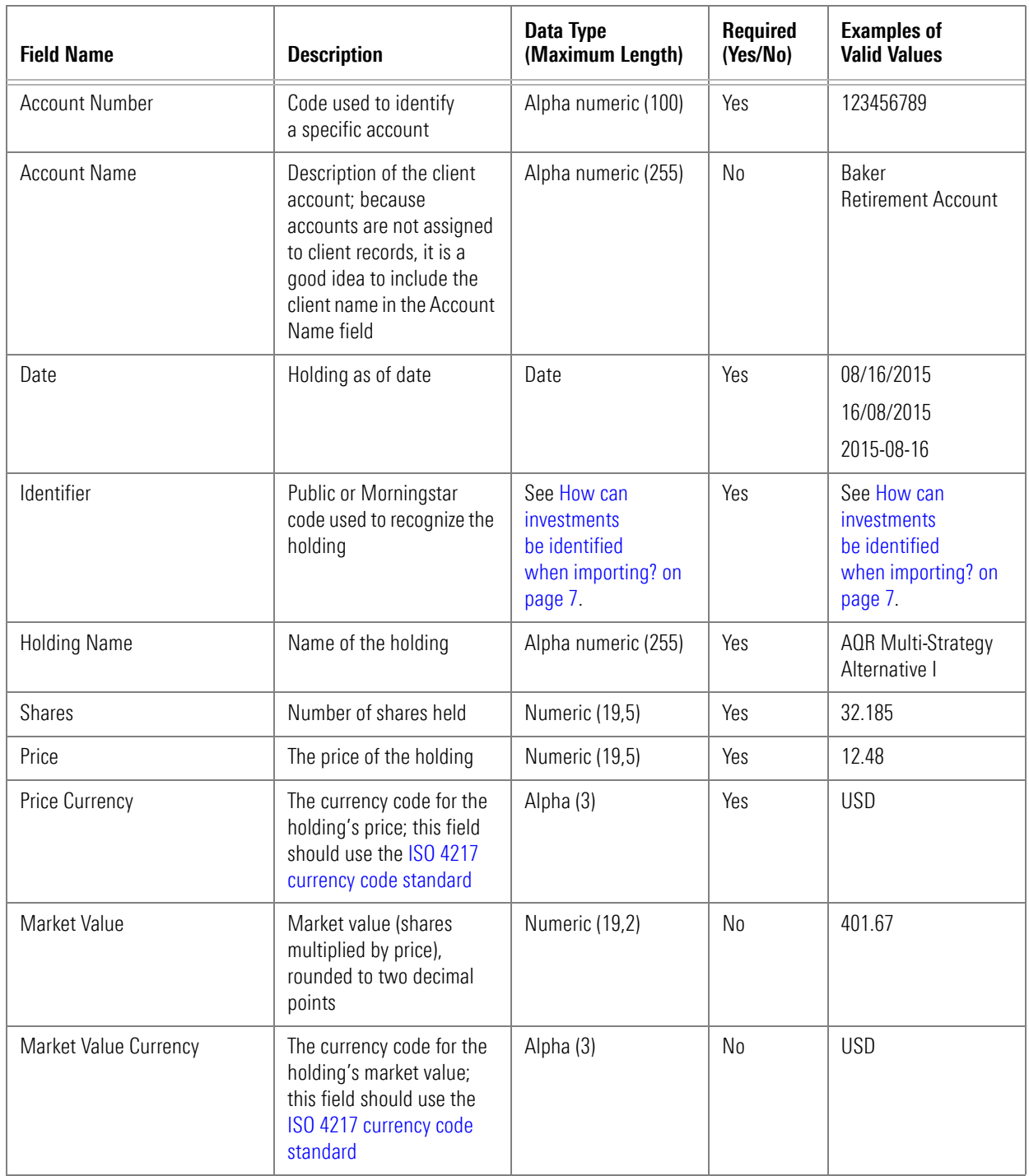

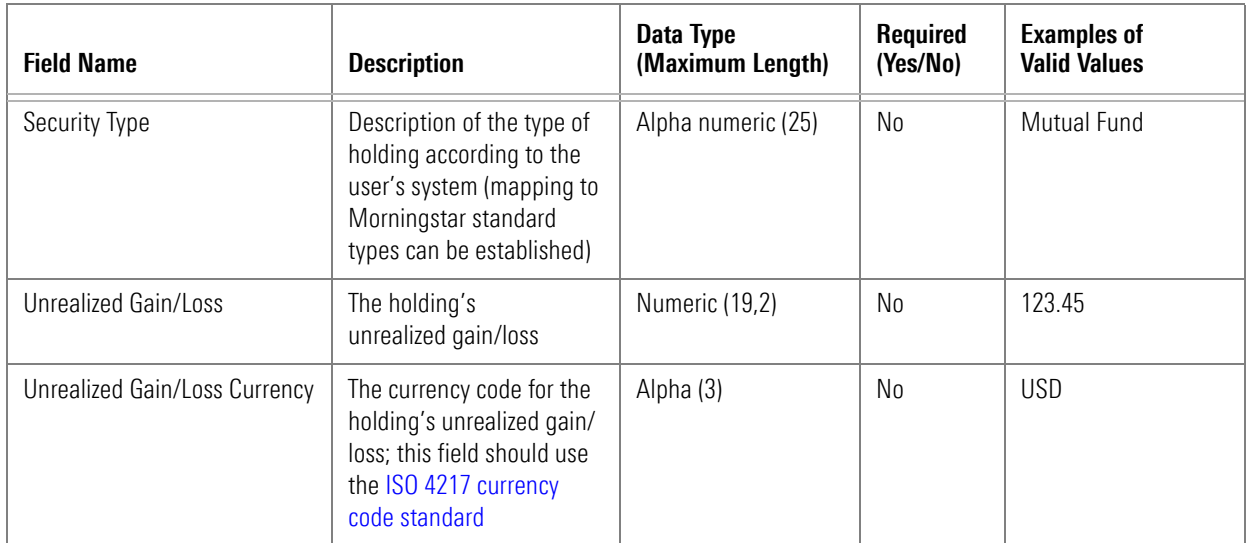

The following is an example of an account you could import:

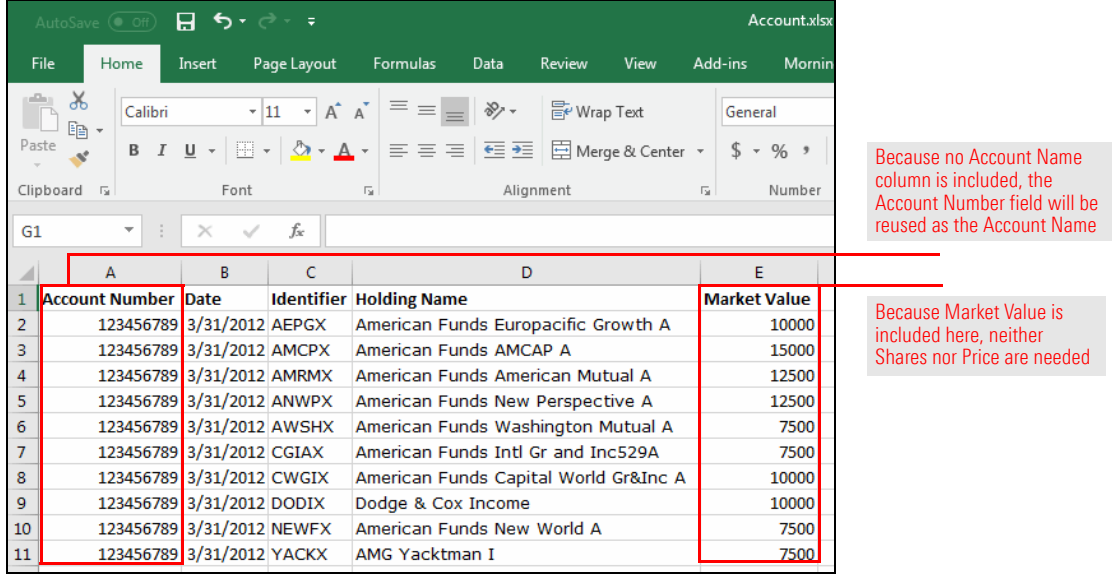

Model portfolio files may include one or many models. Files should include an identifier (Model Portfolio Number) and name for each model, as well as positional holding information.

#### <span id="page-12-0"></span>**What is required to import model portfolios?**

 Note: If users prefer to import market value, then shares and price are no longer required. Furthermore, if users prefer to import holding by weight percentage, then neither shares and price nor market value are required.

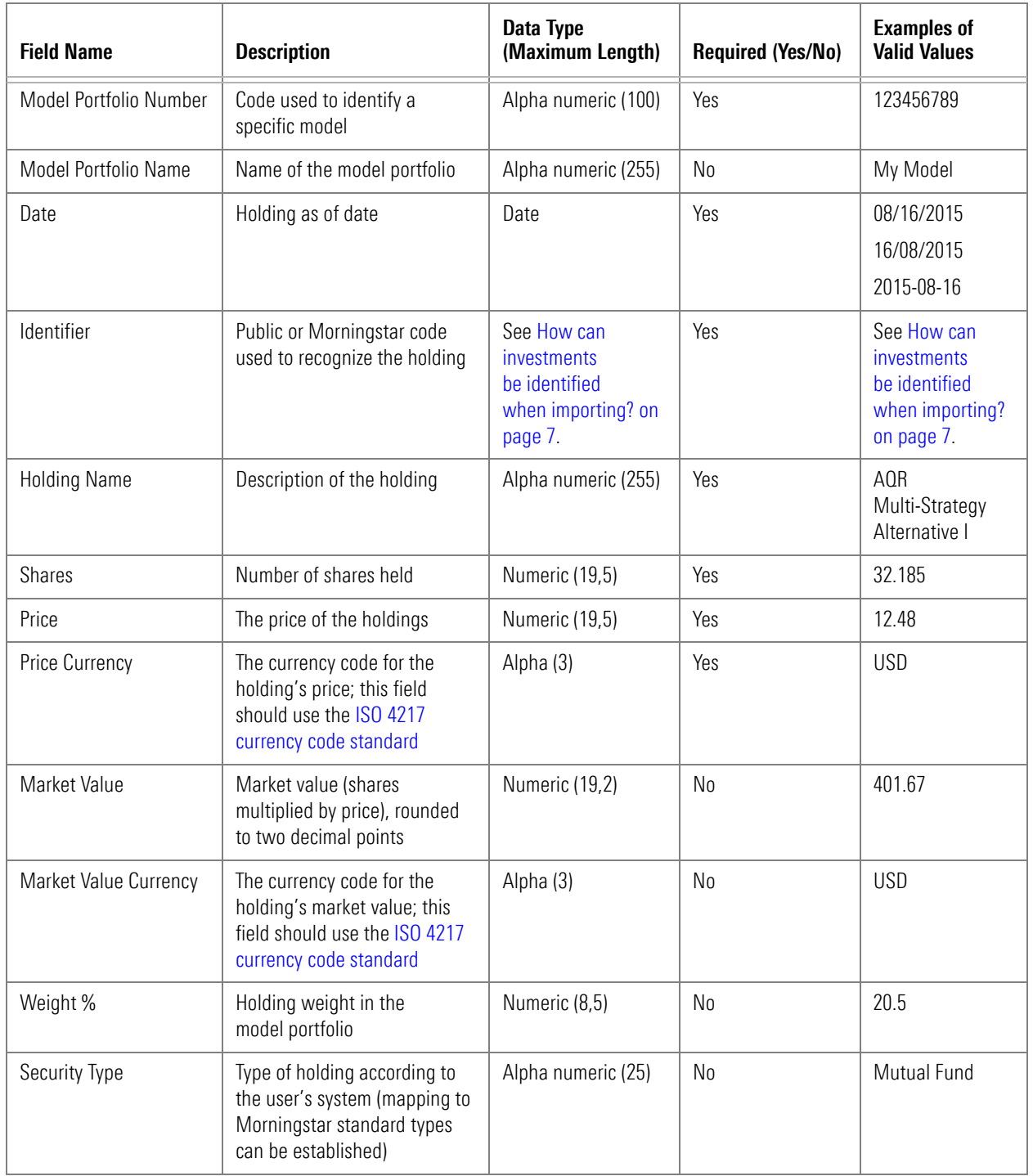

The following is an example of a model portfolio you could import:

 Note: When using Weight, as in the following example, be sure the total for the Weight column equals exactly 100%.

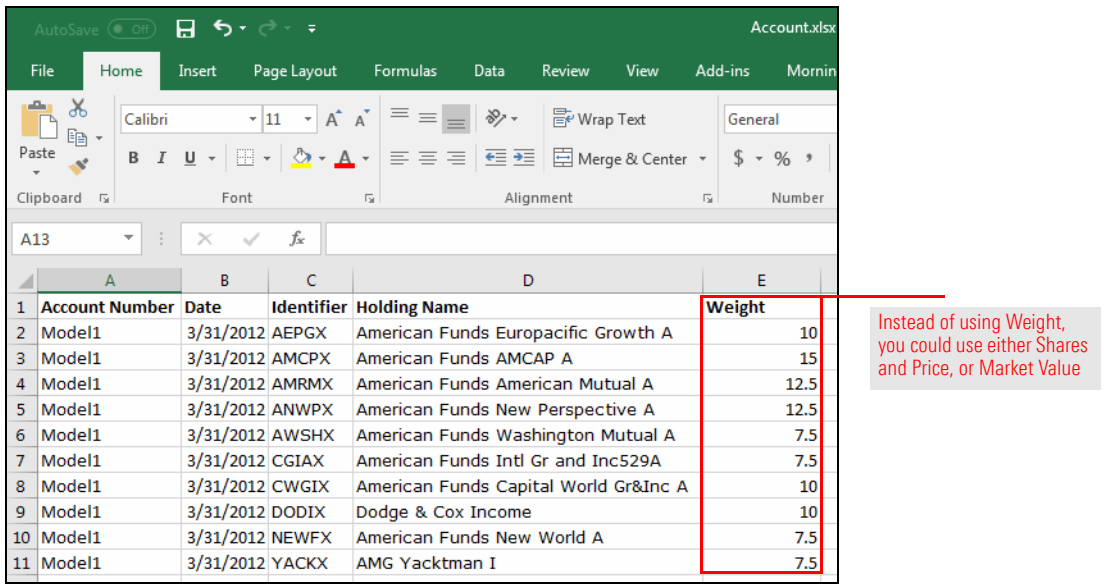

Custom benchmark files may include one or many benchmarks. Files should include an identifier (Custom Benchmark Number) and name for each benchmark being imported, as well as holding information.

<span id="page-14-0"></span>**What is required to import a custom benchmark?**

 Note: If users prefer to import market value, then shares and price are no longer required. Furthermore, if users prefer to import holding weight %, then neither shares and price nor market value are required.

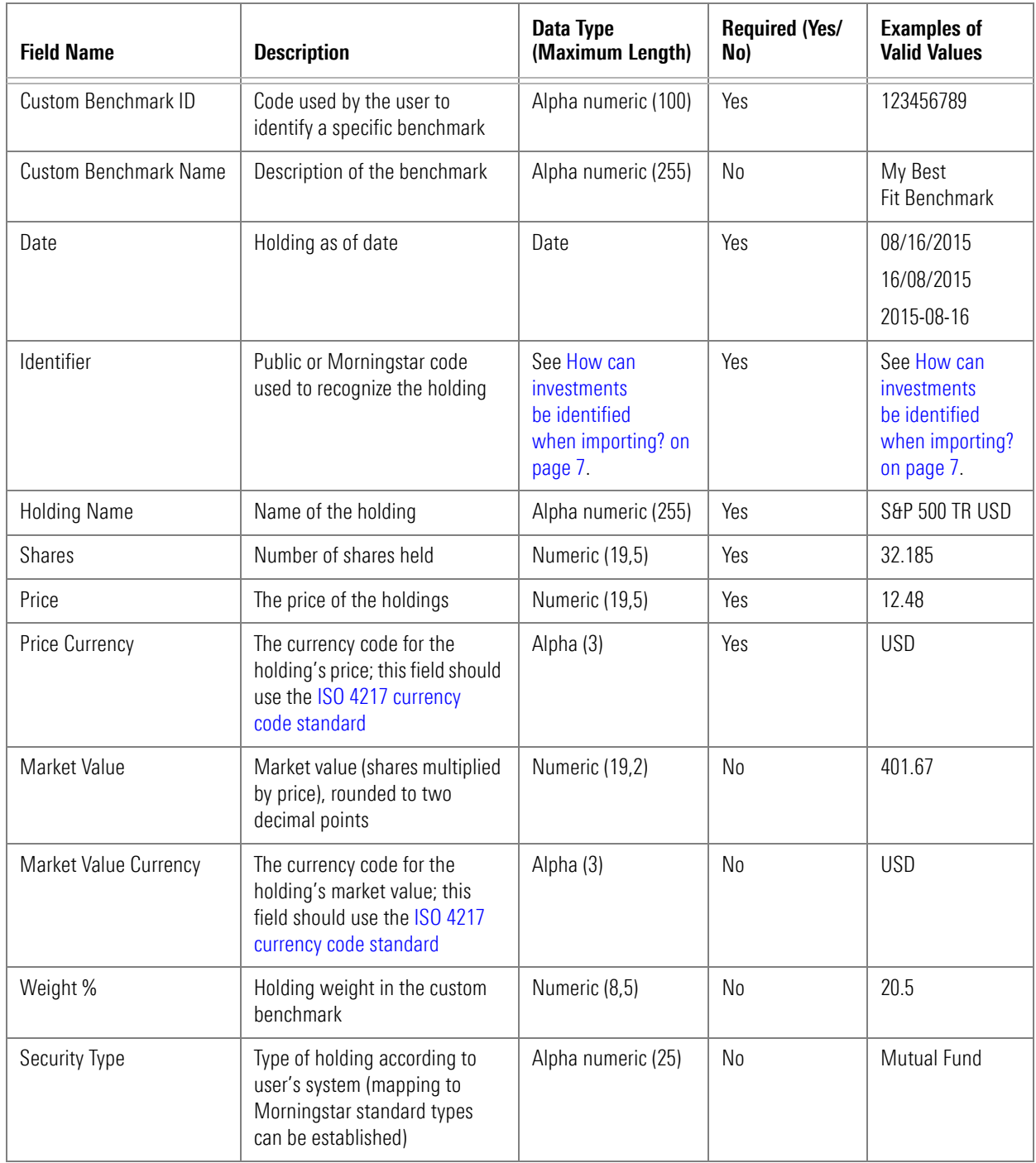

The following is an example of a series of benchmarks you could import:

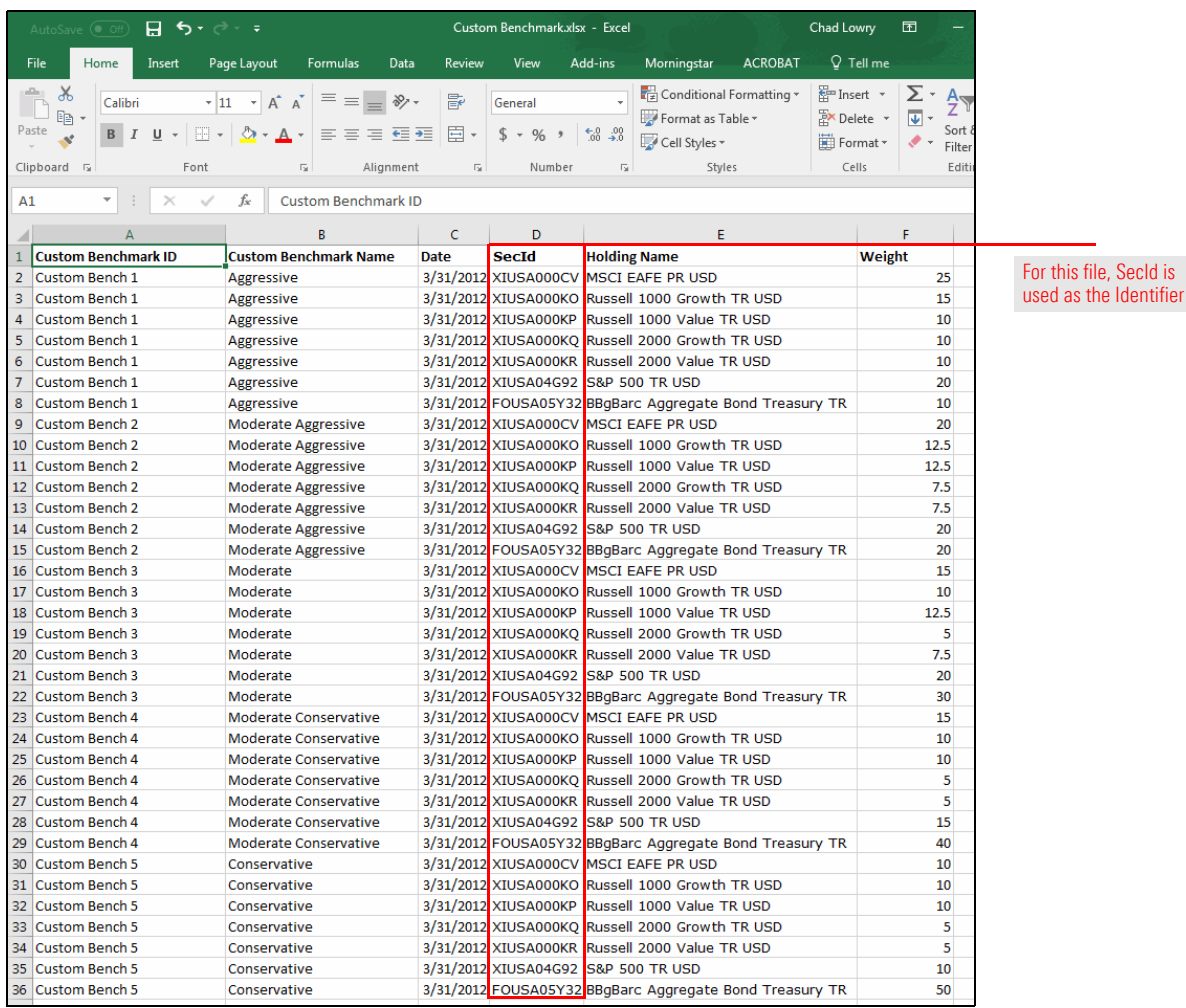

A custom fund file may include one or many custom funds. Files should include an identifier (Custom Fund ID) and a name for each custom fund, as well as positional holding information. Custom funds are imported as portfolios.

#### <span id="page-16-0"></span>**What is required to import a custom fund?**

 Note: If users prefer to import market value, then shares and price are no longer required. Furthermore, if users prefer to import holding weight %, then neither shares and price nor market value are required.

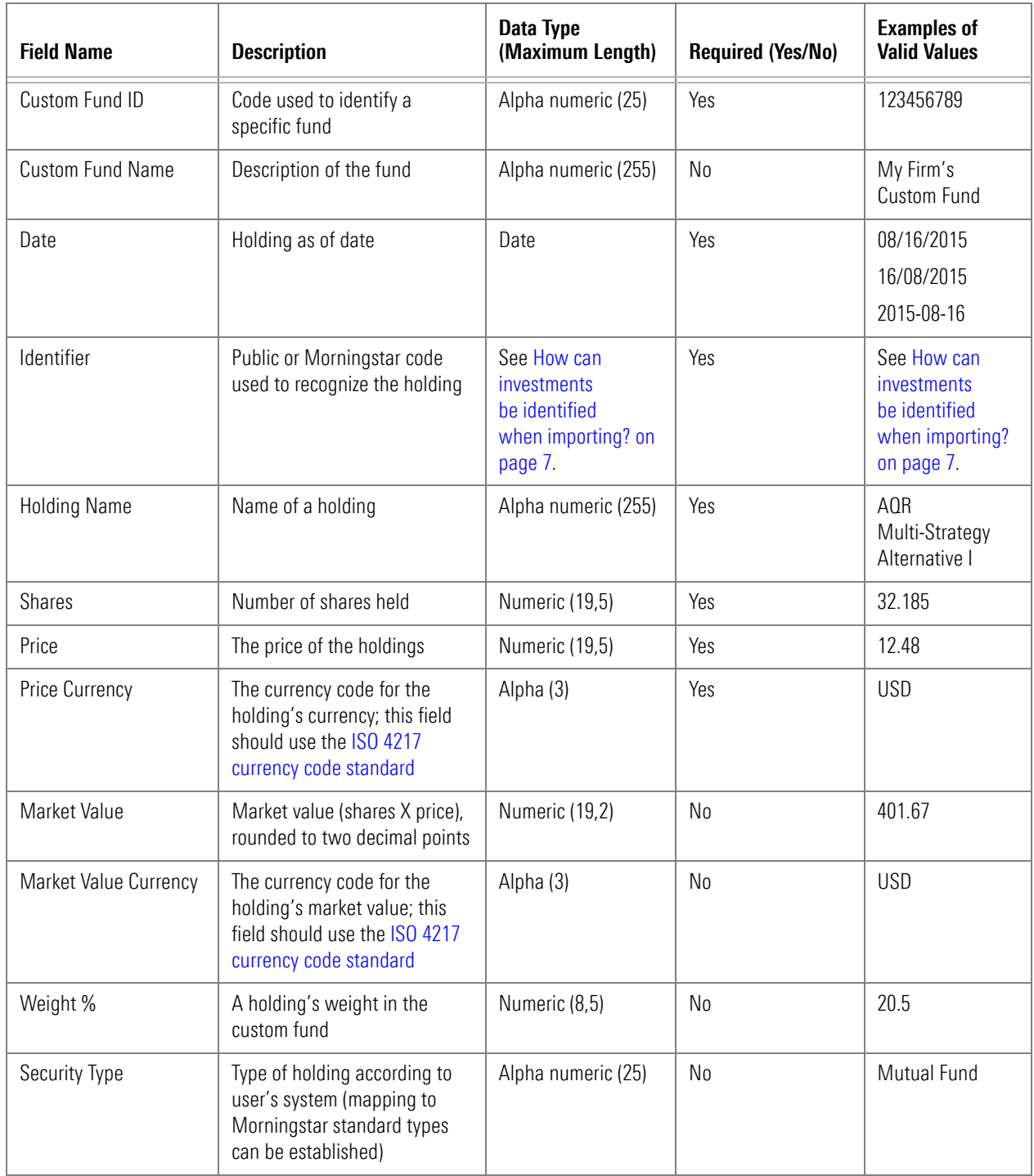

The following is an example of a custom fund you could import:

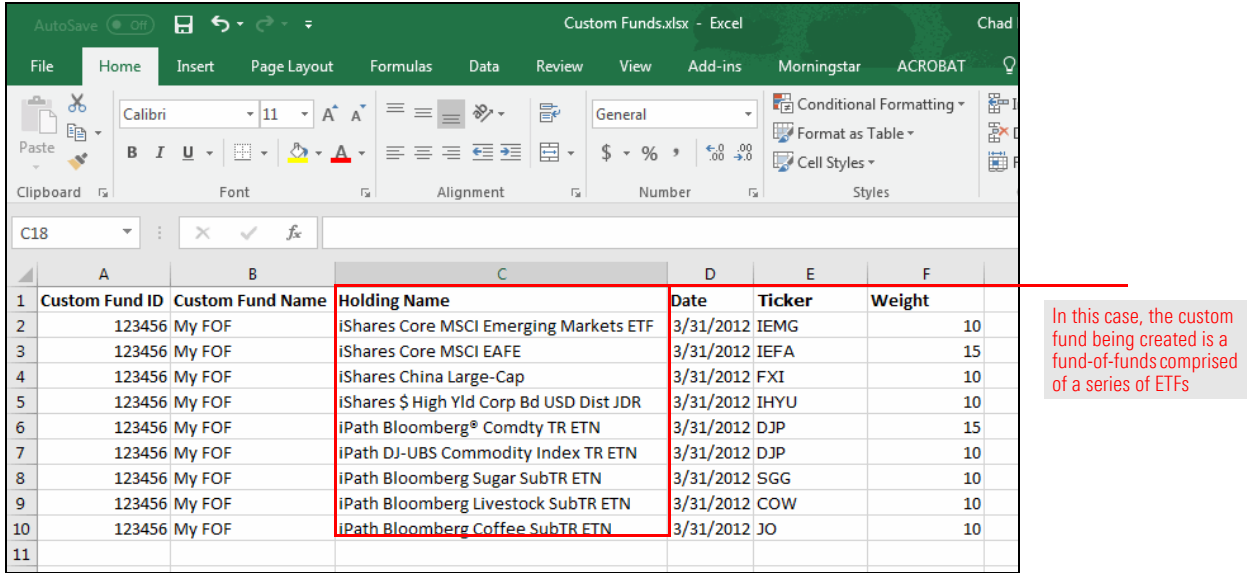

An account profile file is used to import the relationship between an account and its portfolio manager(s). In addition, account-level custom data can also be included in this file. The account profile file can be adjusted to fit each user's specific needs, but below is an example of the type of information typically included in this file:

#### <span id="page-17-0"></span>**What is required to import an account profile?**

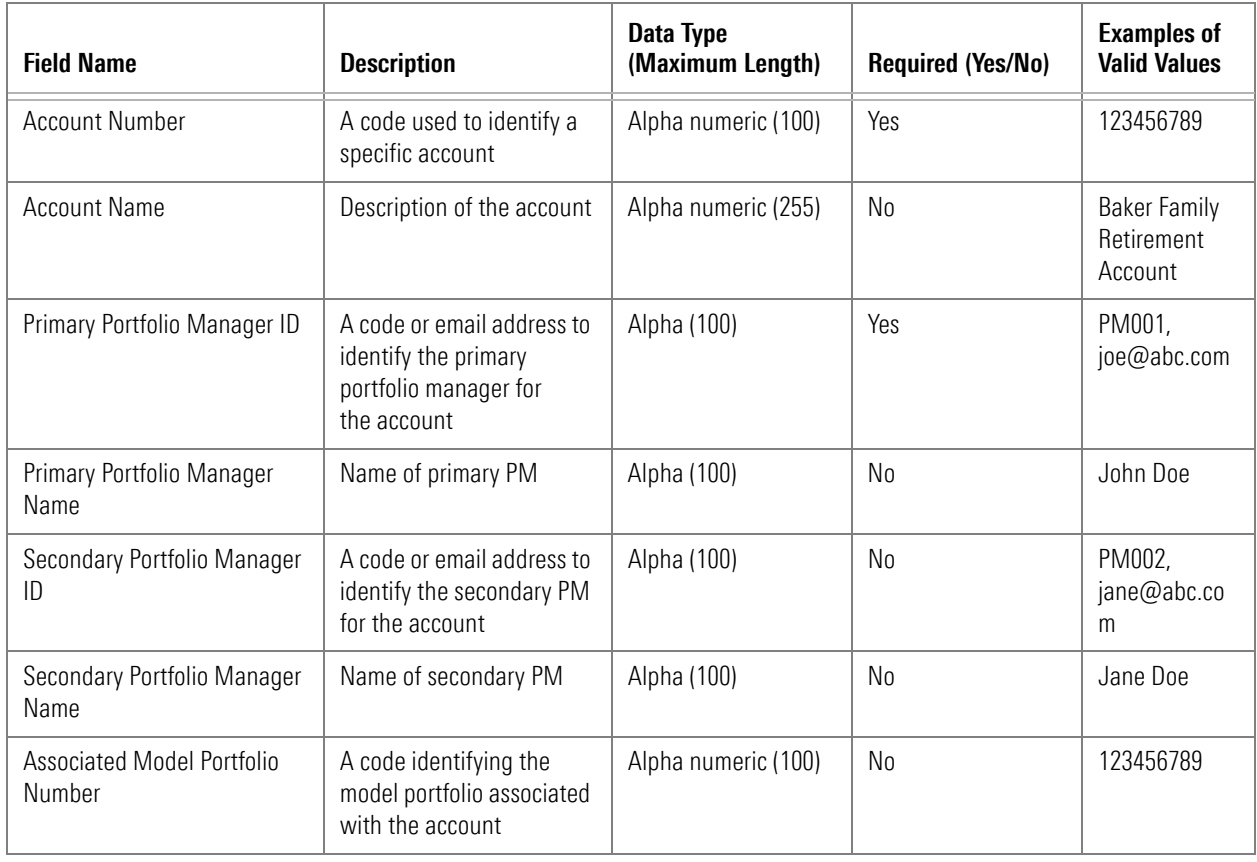

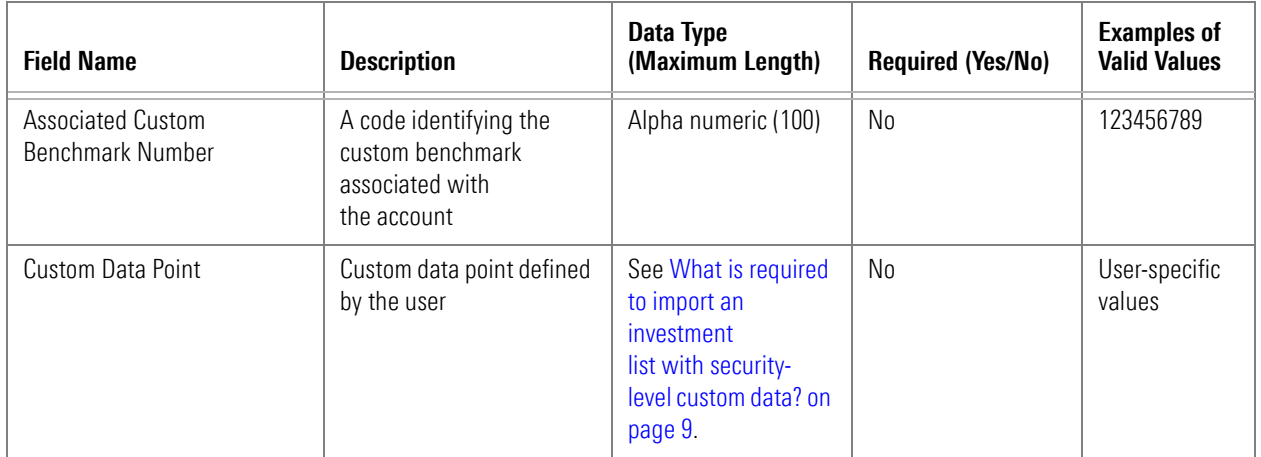

An account profile can be imported only via batch process. Please contact your Client Solutions Consultant for assistance in creating and importing this file.

The historical account return file type is used to import a custom, account-level performance stream. Before importing this data, users must define the return stream in the [Custom Data Management utility in Morningstar Direct Cloud.](http://advisor.morningstar.com/AWSOE/Training/WMCloud/CDM.pdf) Users may define multiple return steams (for example, net return or gross return) by creating multiple custom data points.

### <span id="page-18-0"></span>**What is required to import historical account return data?**

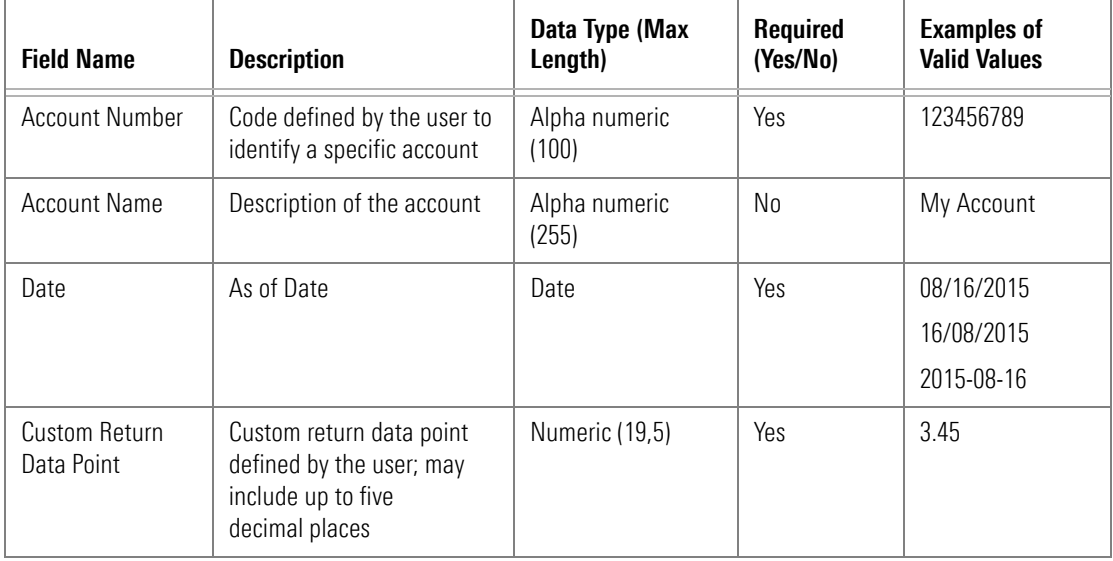

Historical account return data can be imported only via batch process. Please contact your Client Solutions Consultant for assistance in creating and importing this file.

A historical security custom data file is used to import custom time series price and/or return data for securities. In the future, this may be expanded to other types of time series data. Prior to import, users must define the custom price and return streams in the [Custom Data Management utility in Morningstar Direct Cloud](http://advisor.morningstar.com/AWSOE/Training/WMCloud/CDM.pdf).

#### <span id="page-19-0"></span>**What is required to import historical security custom data?**

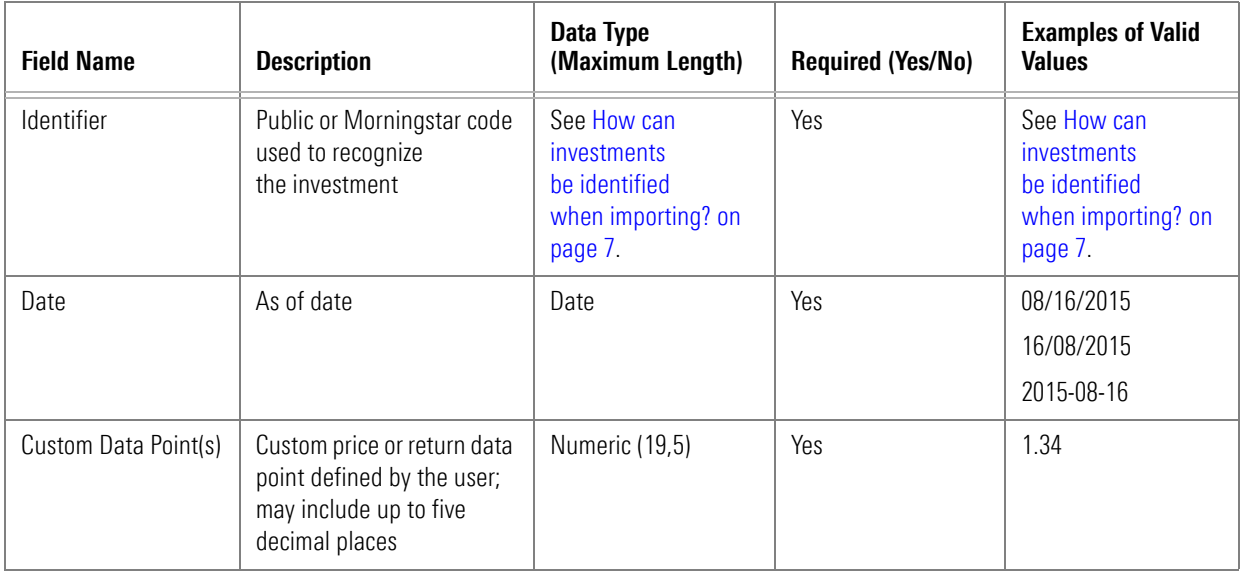

Historical security custom data can be imported only via batch process. Please contact your Client Solutions Consultant for assistance in creating and importing this file.

## <span id="page-20-0"></span>**Importing Performance and Load Statistics**

How long will it take to import various data types? This section covers typical load **Overview** times you will encounter when importing different quantities of various file types.

The following table describes the approximate performance of the Morningstar Direct Cloud import for each file type and various volumes of data:

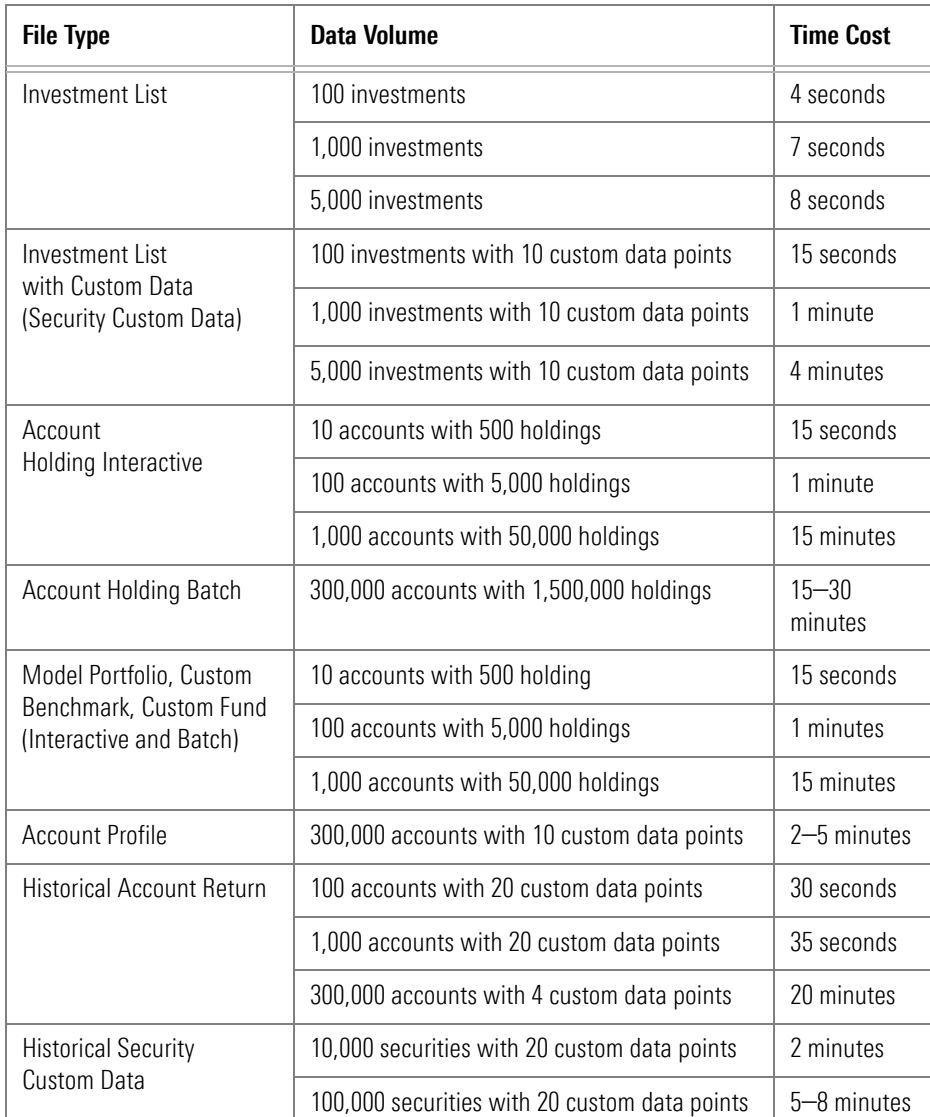

<span id="page-20-1"></span>

<span id="page-20-2"></span>**What are the performance and load statistics for importing?** <span id="page-21-0"></span>The Morningstar Direct Cloud import service supports both tokenization and logical **Overview** database separation to ensure secure management of user data. This section describes each of those approaches to security.

In data security, tokenization is the process of introducing surrogate values called **What is tokenization?** "tokens." Tokens may be used in place of more sensitive or restricted data (for example, an account number). These tokens allow systems interacting with sensitive data to descope risk as they interact with only nonsensitive tokens, and not the sensitive values they represent. Tokens have no value themselves and are merely references allowing authorized users to retrieve the original values from the system managing tokenization.

The Morningstar Direct Cloud import service supports tokenization of sensitive fields as specified by users. Users may choose to employ this functionality for sensitive fields such as account numbers or portfolio manager IDs and names.

Tokenization ensures the following:

- $\blacktriangleright$  All proprietary, confidential, and restricted fields (as defined by the home office) are tokenized and encrypted prior to integration with the system. Other information is encrypted in transit over public networks, but not encrypted at rest.
- $\triangleright$  Only the tokenization system has the capability to tokenize or detokenize data, and is maintained under strict security controls.
- $\blacktriangleright$  Those with access to physical media of the downstream systems have access to only tokenized data.
- $\blacktriangleright$  Those with access to downstream database systems would have permission only to query tokenized data, and
- $\blacktriangleright$  Those with access to the tokenization platform would have access only to the generation, but not the keys, used for tokenization itself.

<span id="page-21-1"></span>

<span id="page-21-2"></span>

In addition to tokenization, users have the option to request that their data be logically separated from that of other users. In this case, any data imported using the file types listed in this document are stored in a separate database from all other users of Morningstar Direct Cloud.

<span id="page-22-0"></span>**What is logical database separation?**

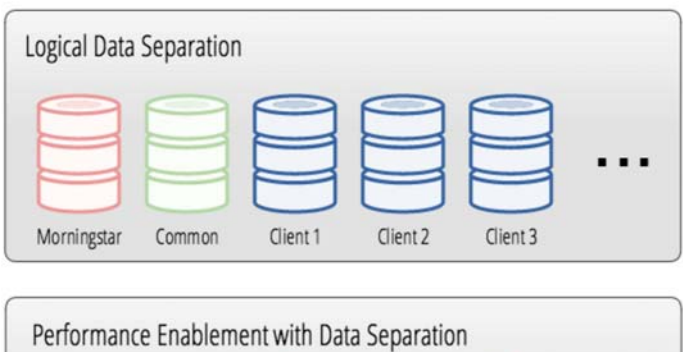

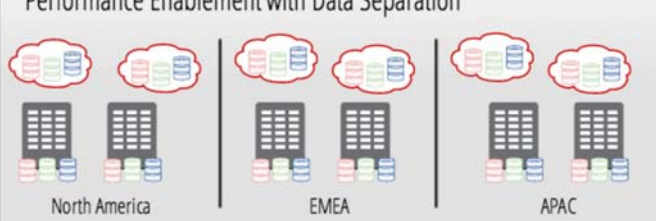